# **Das Benutzerobjekt**

Bei der Anlage eines neuen BPaaS-Benutzers werden **Vorname**, **Nachname** und **E-Mail-Adresse** des Anwenders in der Benutzerverwaltung hinterlegt. Zusätzlich können weitere personenbezogene Informationen gespeichert werden.

In den **Zusatzdaten** können die folgenden Angaben gepflegt werden:

- **Firma**
- **Abteilung**
- **Telefonnummer**
- **Fax**
- **Straße**
- **PLZ**
- **Stadt**

Diese Informationen aus der Benutzerverwaltung sind im sogenannten **Benutzerobjekt** zusammengefasst. Das Benutzerobjekt kann sowohl über den Container als auch über den Kontext der Plattform angesprochen werden. Die Inhalte des Benutzerobjekts sind daher in Apps verfügbar und können auch für das dynamische Filtern von Instanzdaten genutzt werden.

#### **Wichtige Hinweise zur Arbeit mit dem Benutzerobjekt** Λ

Im Benutzerobjekt stehen nur die Zusatzdaten zur Verfügung, die in der Benutzerverwaltung gepflegt wurden. Die Attribute **loginId**, **firstname**, **lastname** und **email** sind Pflichtfelder für die Benutzeranlage und enthalten daher immer Daten.

Bei den Inhalten des Benutzerobjektes handelt es sich um flüchtige Werte, die nur zur Laufzeit der App verfügbar sind.

Inhalte des Benutzerobjekts sind **unveränderlich**! Wenn Sie Inhalte des Benutzerobjekts in Formularfeldern anzeigen möchten, aktivieren Sie für die betreffenden Felder immer die Eigenschaft **Nur lesbar**. Wenn das Feld editierbar ist und Änderungen am Benutzerobjekt vorgenommen werden, werden diese Änderungen **nicht gespeichert**!

### Benutzerobiekt im Container

"loginId": "max.mustermann", "firstname": "Max", "lastname": "Mustermann", "fullname": "Max Mustermann", "email": "max.mustermann@scheer-group.com", "company": "Mustermann GmbH", "department": "Geschäftsführung", "street": "Musterstraße 2", "zip": "99888", "city": "Musterstadt", "language": "de"

Das **Benutzerobjekt im Container** wird in Responsiven Formularen angesprochen über **bpaas. userInfo.attributname**.

**Beispiel:**

**bpaas.userInfo.email** liefert max. mustermann@scheer-group.com zurück.

• In Mobilen Formularen wird das **Benutzerobjekt im Container** angesprochen über **currentUser.attributna me**.

**Beispiel: currentUser.firstname** liefert Max zurück.

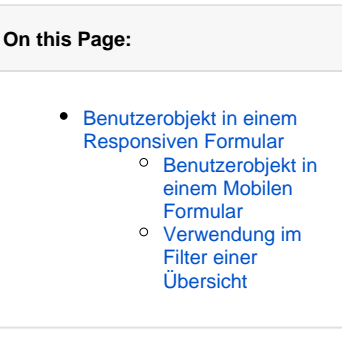

#### **Related Pages:**

- [Formularfunktionen](https://doc.scheer-pas.com/display/BPAASDEV/Formularfunktionen) [Felder vorbelegen](https://doc.scheer-pas.com/display/BPAASDEV/Felder+vorbelegen) • [Services](https://doc.scheer-pas.com/display/BPAASDEV/Services)
	- [Der](https://doc.scheer-pas.com/display/BPAASDEV/Beschaffung)  [Beschaffungsproz](https://doc.scheer-pas.com/display/BPAASDEV/Beschaffung) [ess der](https://doc.scheer-pas.com/display/BPAASDEV/Beschaffung)  **Mustermann [GmbH](https://doc.scheer-pas.com/display/BPAASDEV/Beschaffung)**

#### **Related Documentation:**

- [Administration Guide](https://doc.scheer-pas.com/display/ADMIN) (engl.)
- [MOBILE](#)

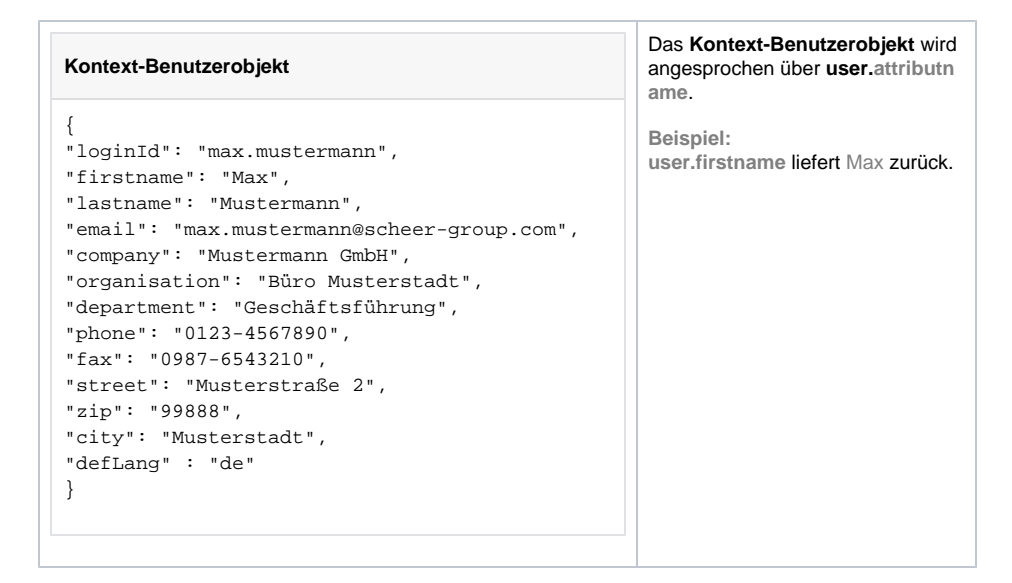

### <span id="page-1-0"></span>Benutzerobjekt in einem Responsiven Formular

**Beispiel:** Ausfüllen des Formularfelds **Aktueller Bearbeiter** mit dem Wert aus dem Container-Benutzerobjekt im [Beschaffungsprozess der Mustermann GmbH](https://doc.scheer-pas.com/display/BPAASDEV/Beschaffung)

Für die Vorbelegung von Formularfeldern wird die Nutzung der [Formularfunktionen](https://doc.scheer-pas.com/display/BPAASDEV/Formularfunktionen) ⊘ empfohlen. Weiterführende Informationen zur Vorbelegung von Formularfeldern finden Sie auf der Seite [Felder vorbelegen.](https://doc.scheer-pas.com/display/BPAASDEV/Felder+vorbelegen)

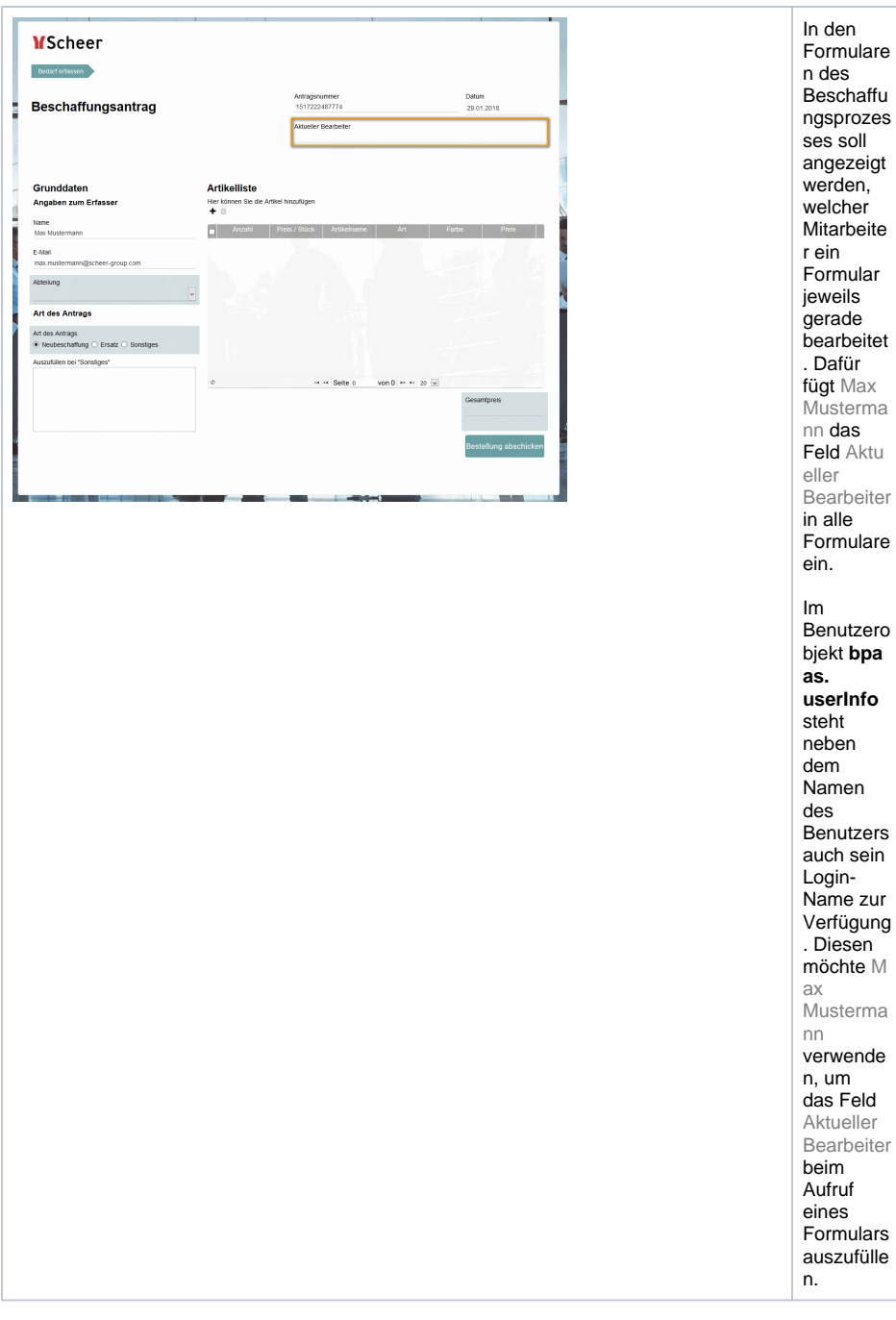

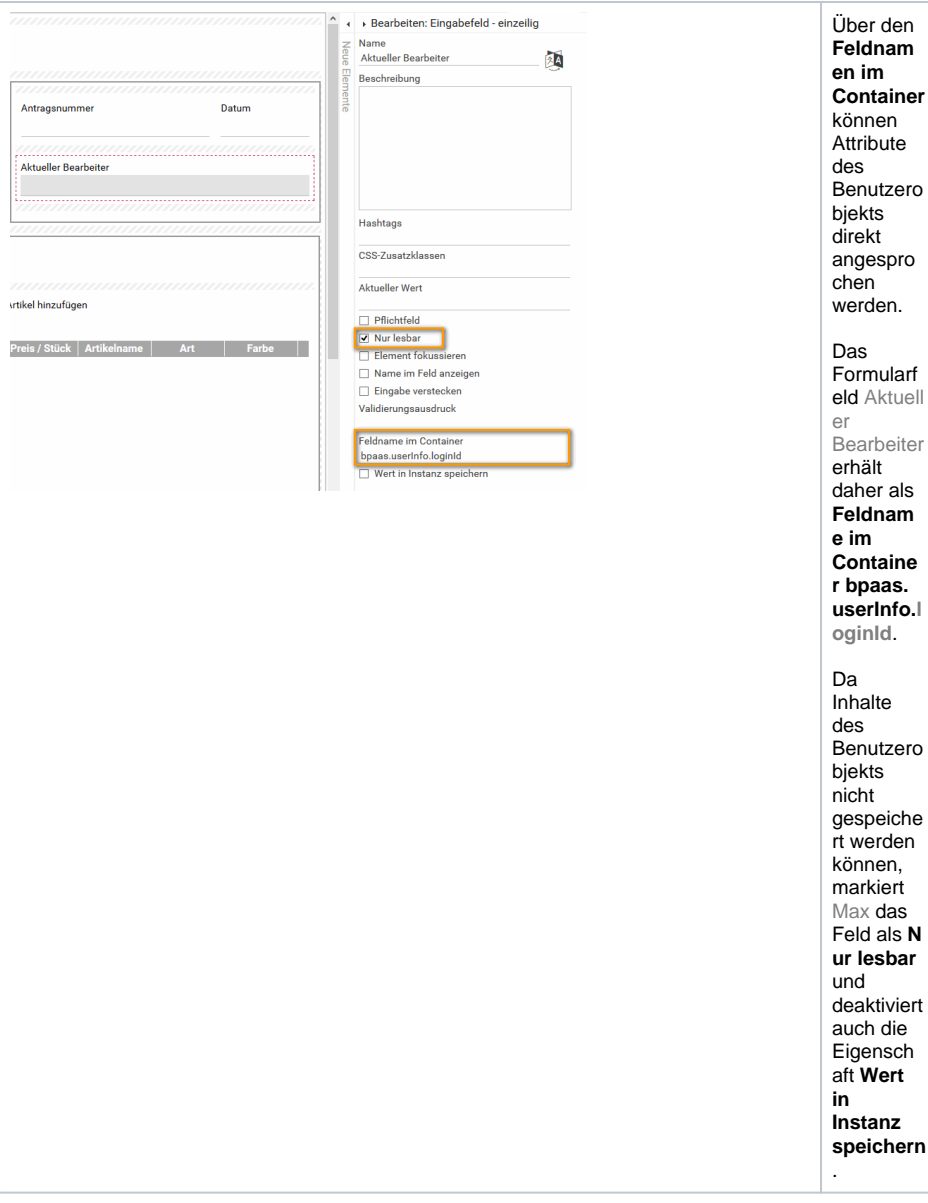

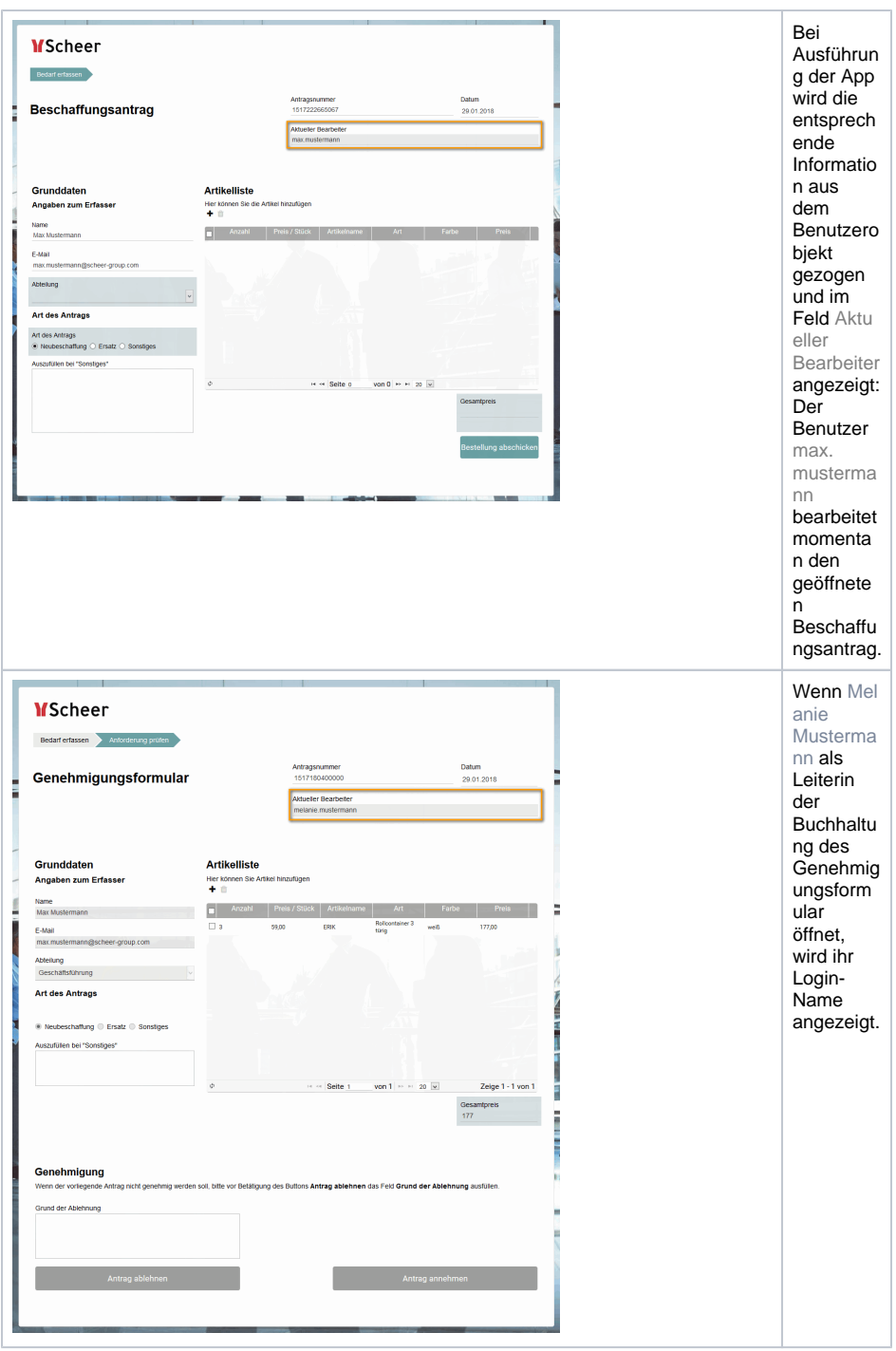

### <span id="page-4-0"></span>Benutzerobjekt in einem Mobilen Formular

**Beispiel:** Vorbelegung der Formularfelder **Nachname, Vorname** und **Firma** im Formular **Schadenerfass ung mobil** im [Schadenmeldungsprozess der Mustermann GmbH](https://doc.scheer-pas.com/display/BPAASDEV/Schadenmeldung)

Mitarbeiter der Firma Mustermann können über das Formular Schadenerfassung mobil über die **[Scheer](#)  PAS** [Mobile](#) App einen Schaden an ihrem Fahrzeug direkt von unterwegs melden.

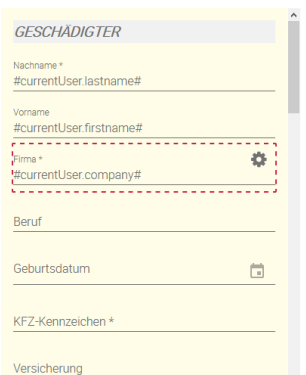

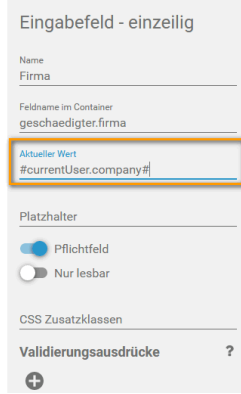

Max Musterma nn möchte, dass im Abschnitt Geschädi gter die Felder Na chname, Vorname und Firma bereits vorausgef üllt sind, wenn ein Mitarbeite r das Formular öffnet. Der angemeld ete Mitarbeite r muss aber nicht unbedingt der Geschädi gte sein. Daher soll der Eintrag lediglich ein Vorschlag swert sein, der vom Anwender abgeände rt werden kann. Im Editor für Mobile Formulare trägt er daher für die Felder Na chname, Vorname und Firma in der Eigensch aft **Aktuel ler Wert** Platzhalte r ein, die auf den entsprech enden Eintrag des Benutzero bjekts verweisen:

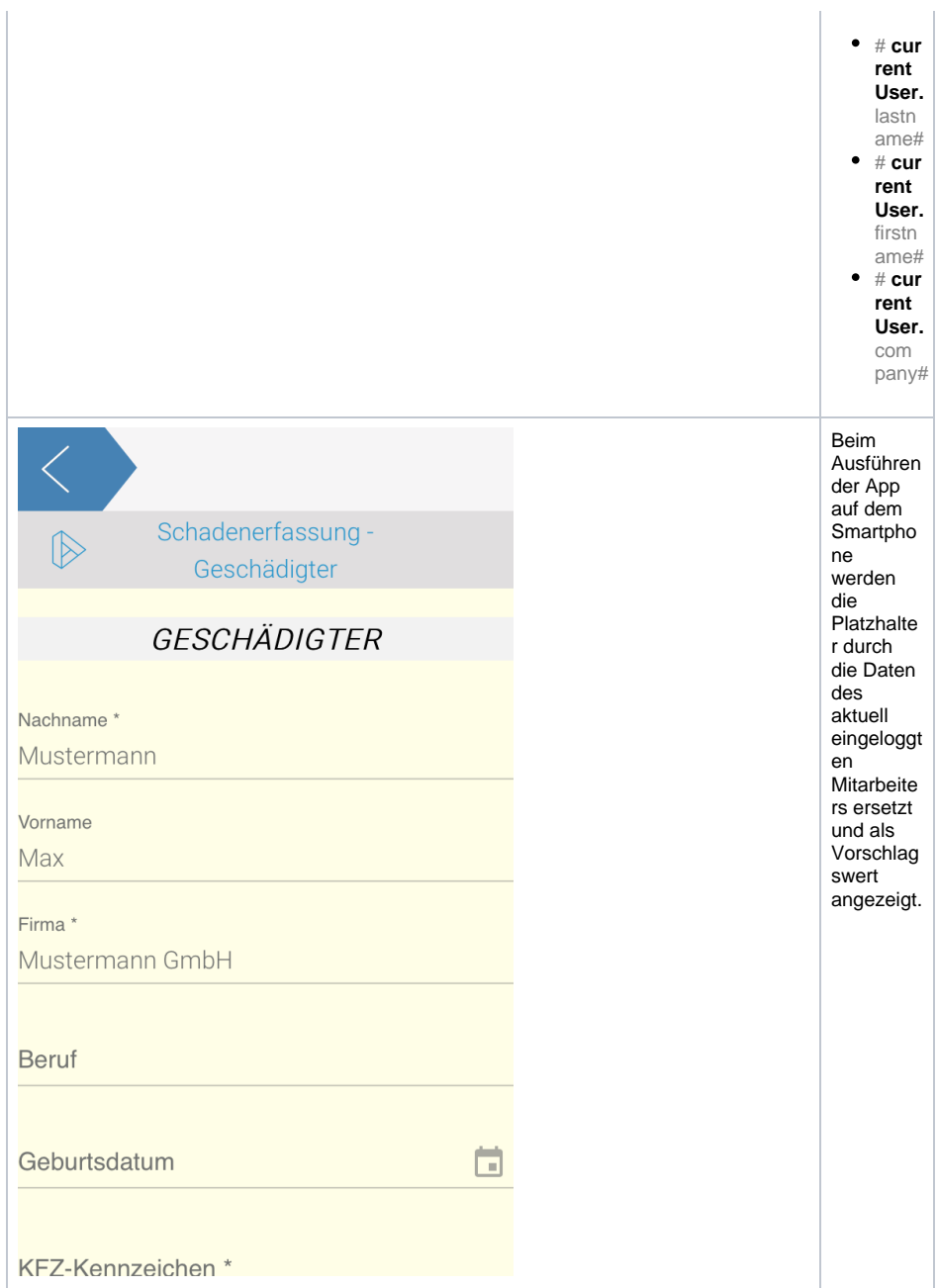

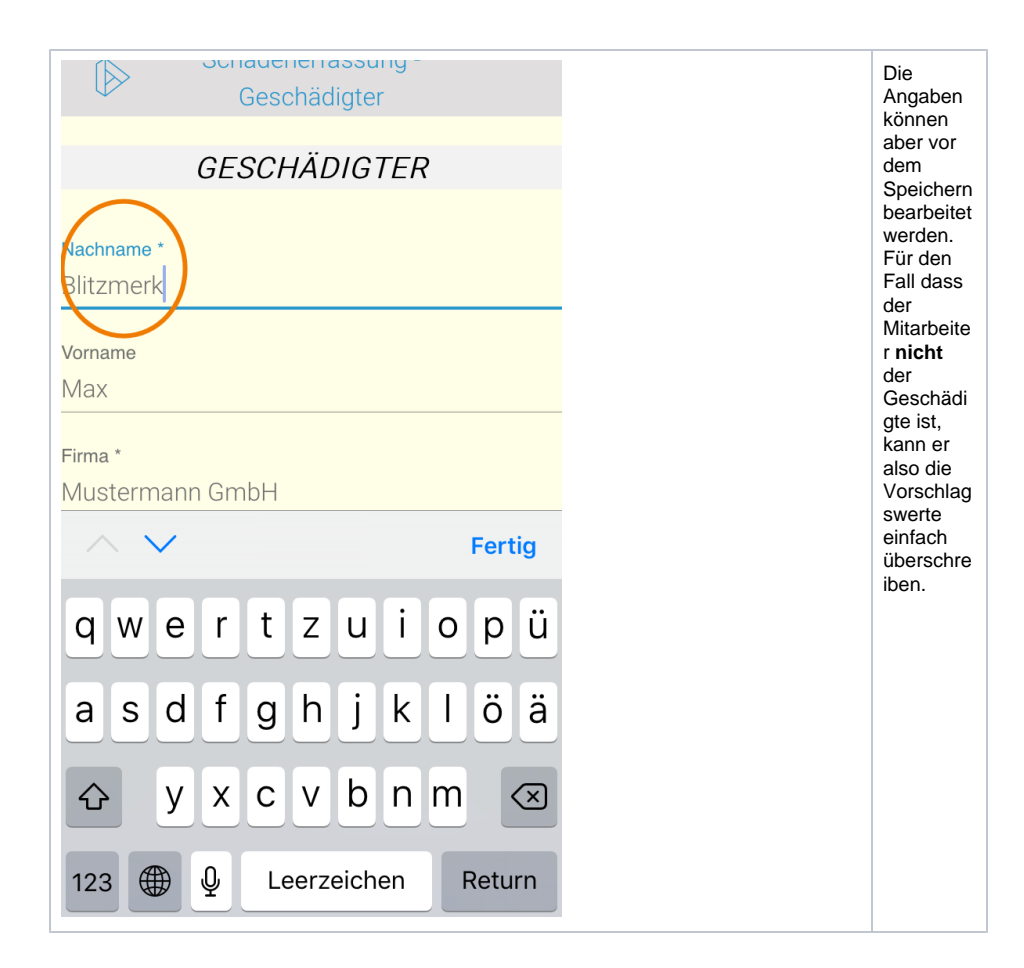

## <span id="page-7-0"></span>Verwendung im Filter einer Übersicht

**Beispiel:** Dynamisches Filtern von Instanzen unter Verwendung des Kontext-Benutzerobjekts

In der Übersicht Beschaffungsanträge soll jeder Mitarbeiter der Mustermann GmbH nur seine eigenen Anträge sehen können.

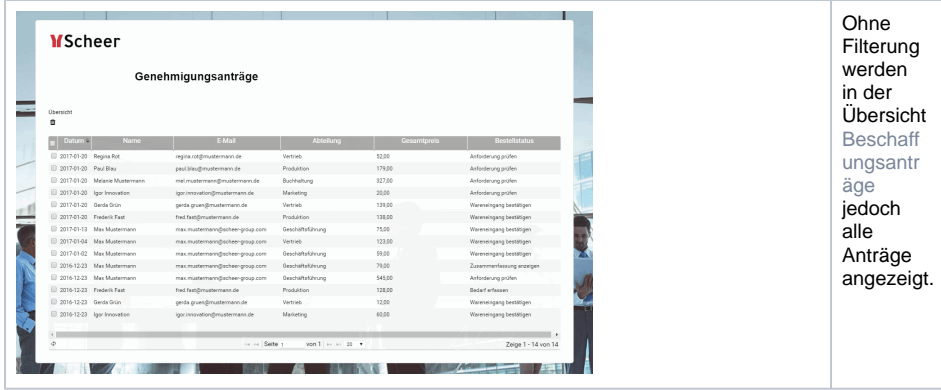

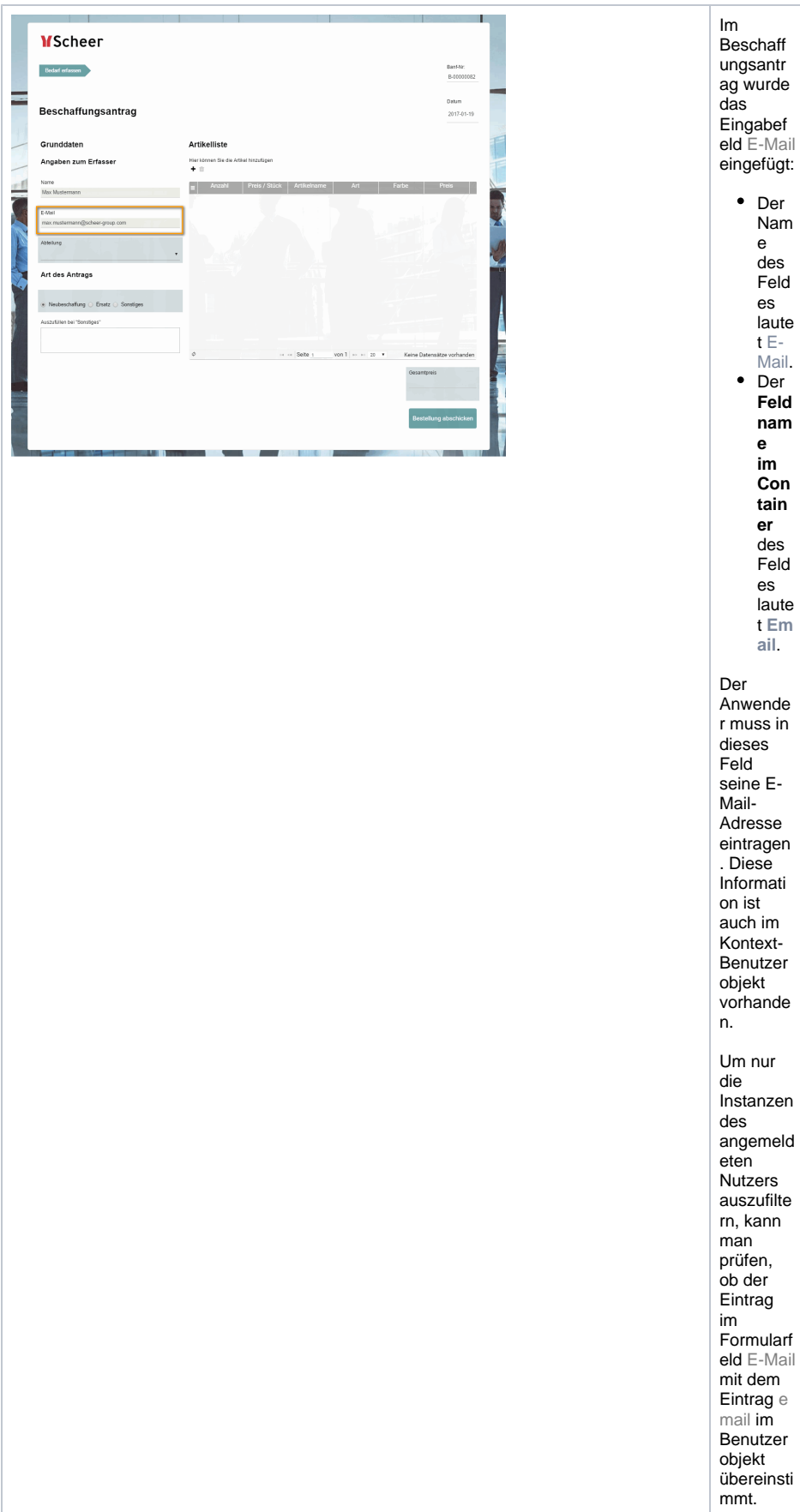

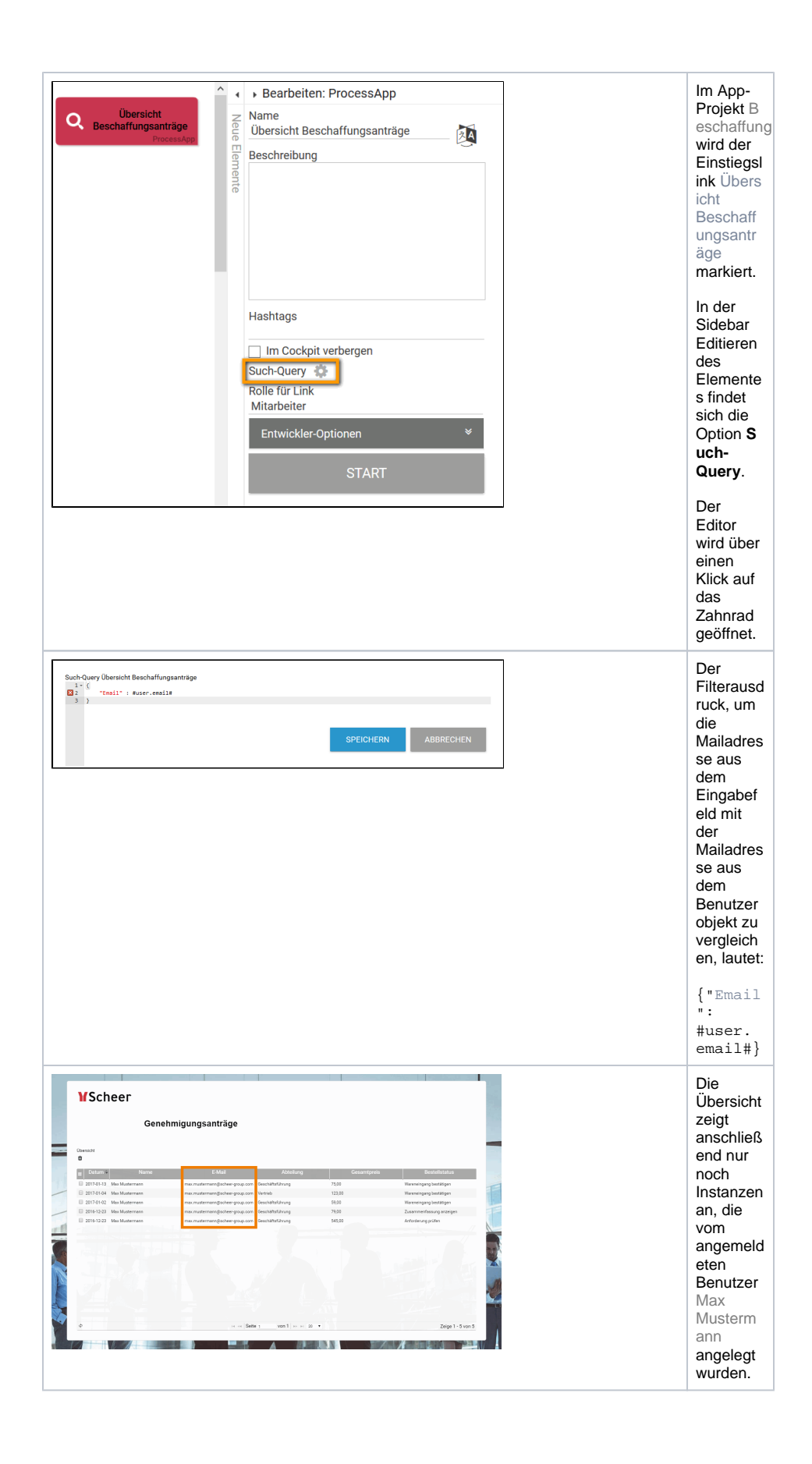